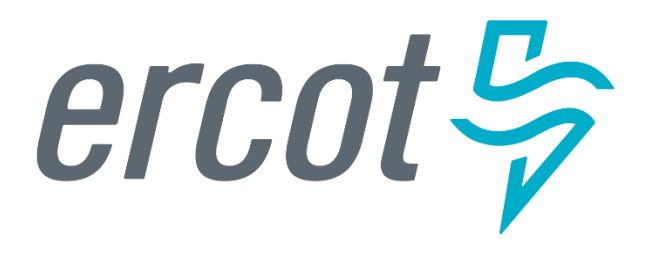

**RIOO Workshop – Creating and Updating Load Resources**

Donald House – ERCOT Demand Integration Market Operations Engineer, Sr.

January 19, 2023

# **Agenda**

- Antitrust Admonition
- Introduction What is RIOO and who should attend this workshop?
- Getting started Setting up a RIOO user account
- Documentation RIOO user guides
- Action item for REs Verify existing data in RIOO
- RIOO tutorial Creating a new Load Resource
- RIOO tutorial Updating an existing Load Resource
- Questions Contact info for interface issues or user suggestions
- Reminder Documents posted from January 18 SODG workshop

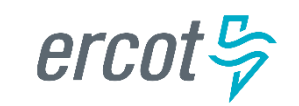

#### **Antitrust Admonition**

• To avoid raising concerns about antitrust liability, participants in ERCOT activities should refrain from proposing any action or measure that would exceed ERCOT's authority under federal or state law. For [additional information, stakeholders should consult the Statement of](https://www.ercot.com/files/docs/2016/06/03/Statement_of_Position_on_Antitrust_Issues.pdf)  Position on Antitrust Issues for Members of ERCOT Committees, Subcommittees, and Working Groups, which is posted on the ERCOT website.

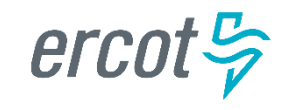

# **Introduction – What is RIOO and who should attend this workshop?**

- RIOO is the Resource Integration & Ongoing Operations application that has replaced the Resource Asset Registration Forms (RARFs) for Load Resource (LR) registrations
- **ERCOT will no longer accept LR registrations using RARFs**
	- RIOO is now the required submission format
	- Exceptions may apply if there are technical issues or design limitations found in RIOO

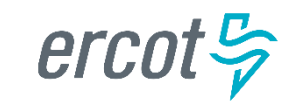

# **Introduction – What is RIOO and who should attend this workshop?**

- Resource Entities (REs) who represent LRs should have staff members responsible for managing their LR registrations attend this workshop
- We will demonstrate how to access and use RIOO
	- But, we will not be discussing market-related reasons for registering LRs into the ERCOT model
	- Note that all examples will use fake test data

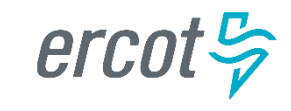

### **Getting started – Setting up a RIOO user account**

- Users must set up an account, which includes adding the RIOORS\_M\_Operator role to their ERCOT digital certificate
- The RIOO login uses a multifactor authentication (MFA) app
- See the **RE Sign Up Guide** on the [Resource Integration webpage](https://www.ercot.com/services/rq/integration)
- Previously, RARFs had to be submitted by either the Authorized Representative (AR) for the RE or the back-up AR
	- RIOO user accounts will allow anyone given access by the RE through their digital certificate to submit registration information on the RE's behalf
		- Access will be managed by the RE's User Security Administrator (USA)

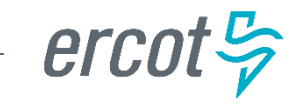

### **Documentation – RIOO user guides**

- User guides specific to managing LR registration are posted on the **[Load Resource webpage](https://www.ercot.com/services/programs/load/laar)** and on the workshop calendar page (RIOO Workshop – [Creating and Updating Load Resources](https://www.ercot.com/calendar/01192023-RIOO-Workshop-_-Creating))
	- RIOO User Guide Creating a New Load Resource
	- RIOO User Guide Updating an Existing Load Resource
- Note that these guides may be updated often as the use of RIOO matures and the application continues to evolve
	- ERCOT will learn more as we use RIOO to process LR registrations
	- Users will be a great source of feedback for improving the application

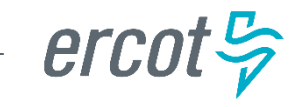

# **Action item for REs – Verify existing data in RIOO**

- REs are highly encouraged to verify their existing LR data in RIOO
- ERCOT anticipates that there will be some issues with the data migration from the RARF database to the new RIOO database
	- Some older LRs may have outdated registration information that doesn't align with the most recent RARFs, which could result in data errors
	- Some LRs may have inaccurate data in RIOO or may not have been migrated to RIOO at all
- We will demonstrate how to view existing data for verification
- Notify the Demand Integration team ([ERCOTLRandSODG@ercot.com\)](mailto:ERCOTLRandSODG@ercot.com) if you notice any data issues

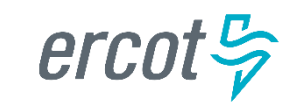

- At least 40 new LRs can be added with the same RIOO submission
	- This number was confirmed in testing, but more may be possible
	- Each LR must be added by completing the data entry panels one at a time (will be shown in the upcoming tutorial)
- There is no fee for creating or updating an LR
	- Subject to change per [NPRR1153](https://www.ercot.com/mktrules/issues/NPRR1153)
- RE should coordinate a Production Load Date (PLD) with Demand Integration that is at least 45 days after the registration is submitted
	- Please use this email address for coordinating PLDs and for general LR registration questions ([ERCOTLRandSODG@ercot.com](mailto:ERCOTLRandSODG@ercot.com))

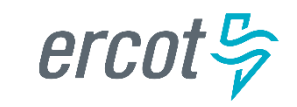

A couple of ways to access the RIOO application login screen….

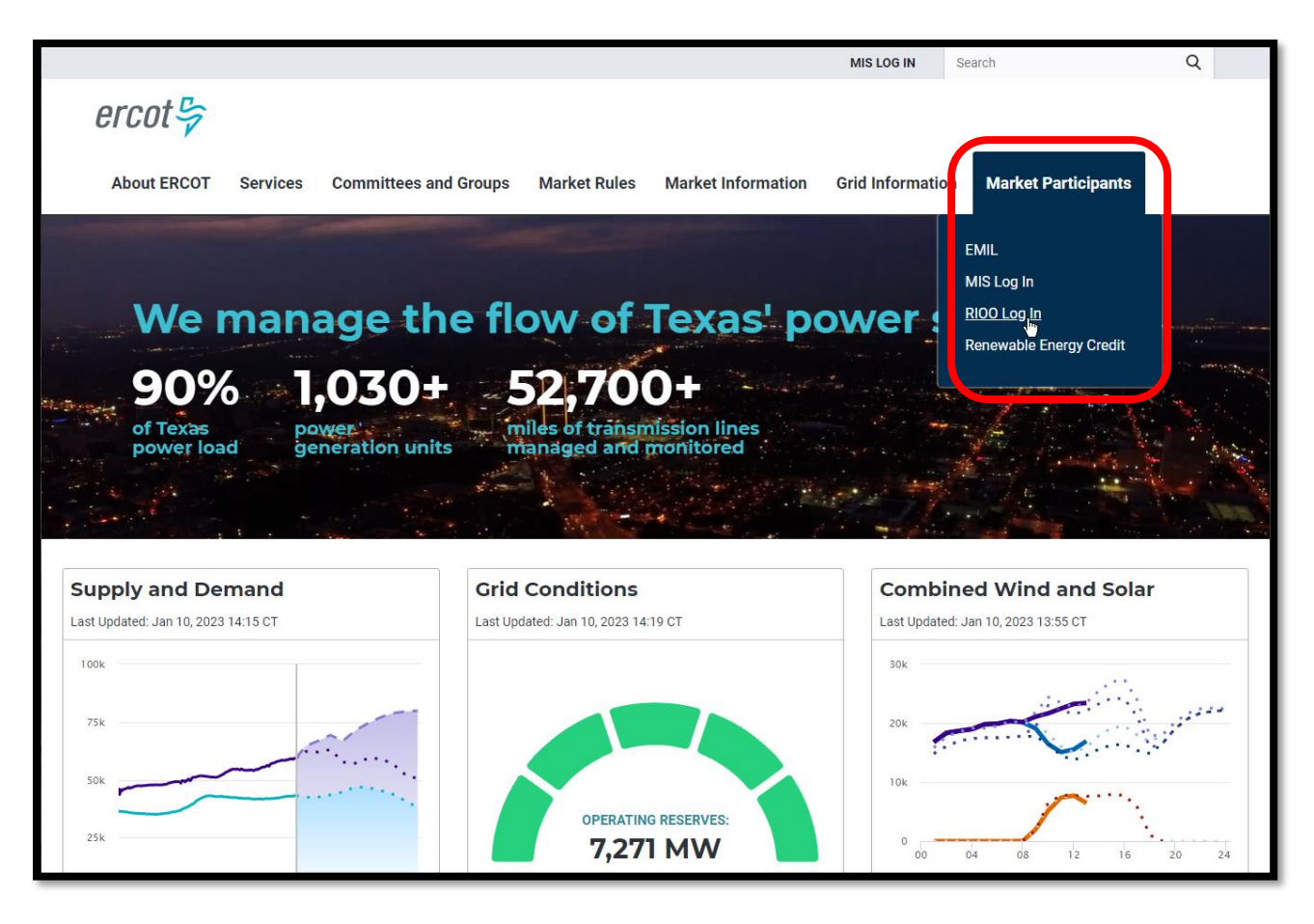

 $ercot \xi$ 

#### ….or scroll to the bottom of any page on ercot.com

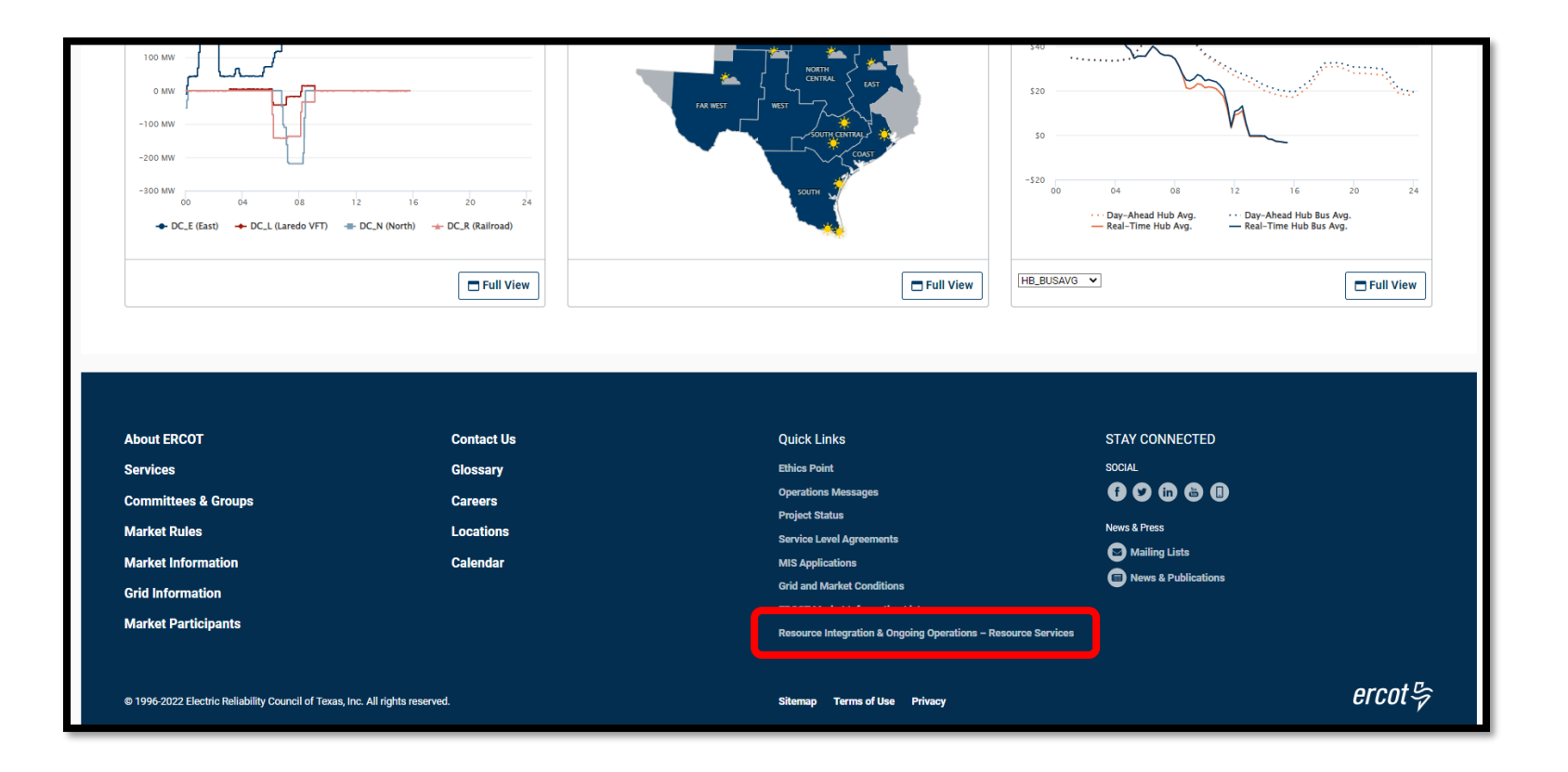

 $\textit{ercot}\frac{\sigma}{\nu}$ 

#### Let's create a new Load Resource

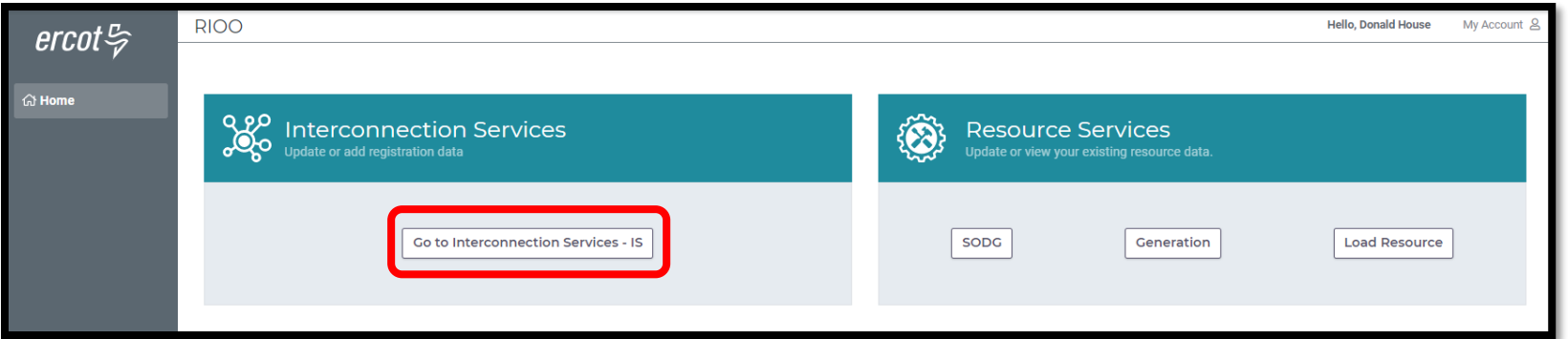

Interconnection Services is used to create a new LR

- 2 examples:
	- Create a Controllable Load Resource (CLR)
	- Create an Under-Frequency Relay Load Resource (UFR/Interruptible)

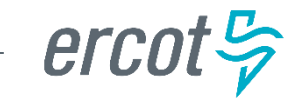

# **RIOO tutorial – Updating an existing Load Resource**

Multiple LRs can be updated with the same RIOO submission

2 important things to note:

- 1. Once a Change Request (CR) is submitted for a LR, no other CRs can be submitted for that same LR until the in-progress CR is effective in the production Network Model
	- This restriction prevents conflicting changes that couldn't be validated against an unknown model state
- 2. When a CR is submitted to stop an existing LR, no other CRs can be created for that same LR
	- If a mistake is noticed before the PLD, the RE can contact Demand Integration to request for the CR to be canceled

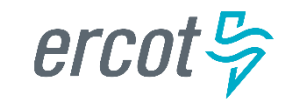

# **RIOO tutorial – Updating an existing Load Resource**

#### Let's update an existing Load Resource

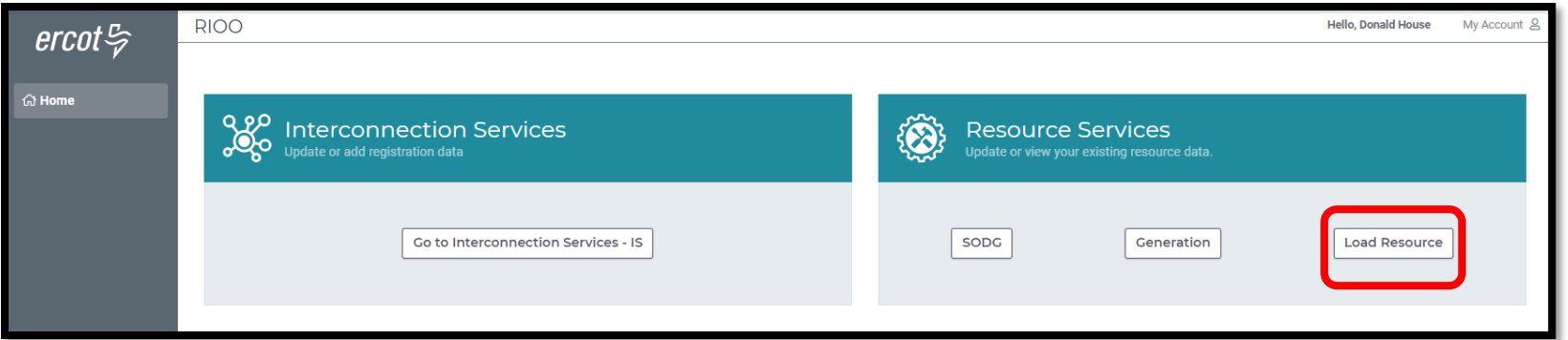

Resource Services is used to update an existing LR

- 3 examples:
	- Update a CLR
	- Update a UFR/Interruptible
	- Stop an existing LR

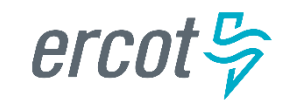

### **Questions – Contact info for interface issues or user suggestions**

- Any functionality issues or suggestions for improvements can be sent via email to [RIOO-Help@ercot.com](mailto:RIOO-Help@ercot.com)
	- Significant updates to the application will be communicated through market notices
	- User guides will be updated, as needed
- RIOO users can also contact their assigned Account Manager or the Demand Integration team ([ERCOTLRandSODG@ercot.com](mailto:ERCOTLRandSODG@ercot.com)) for assistance
	- Let us know if you see issues with your existing LR data

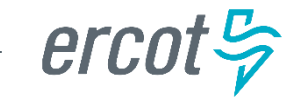

### **Reminder – Documents posted from January 18 SODG workshop**

- Held a similar workshop yesterday (January 18) for REs who represent Settlement Only Distribution Generators (SODGs)
	- Presentation and user guides from SODG workshop are posted on the calendar page (RIOO Workshop – [Creating and Updating SODGs\)](https://www.ercot.com/calendar/01182023-RIOO-Workshop-_-Creating)
- Presentation and user guides from today's LR workshop are posted on [the calendar page \(RIOO Workshop –](https://www.ercot.com/calendar/01192023-RIOO-Workshop-_-Creating) Creating and Updating Load Resources)

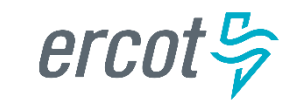